## **Como gerenciar conta corrente no Portal Executivo?**

## Dúvida:

Como Gerenciar conta corrente no Portal Executivo. Alertas

Permite manipular a conta corrente dos RCAs subordinados à conta logada no Portal Executivo.

## Solução:

**Passo 1:** Logar no **Portal executivo.** 

**Passo 2:** Clicar no menu superior **Financeiro .**

## **Passo 3:** Clique na opção **Gerenciamento de Conta Corrente do RCA.**

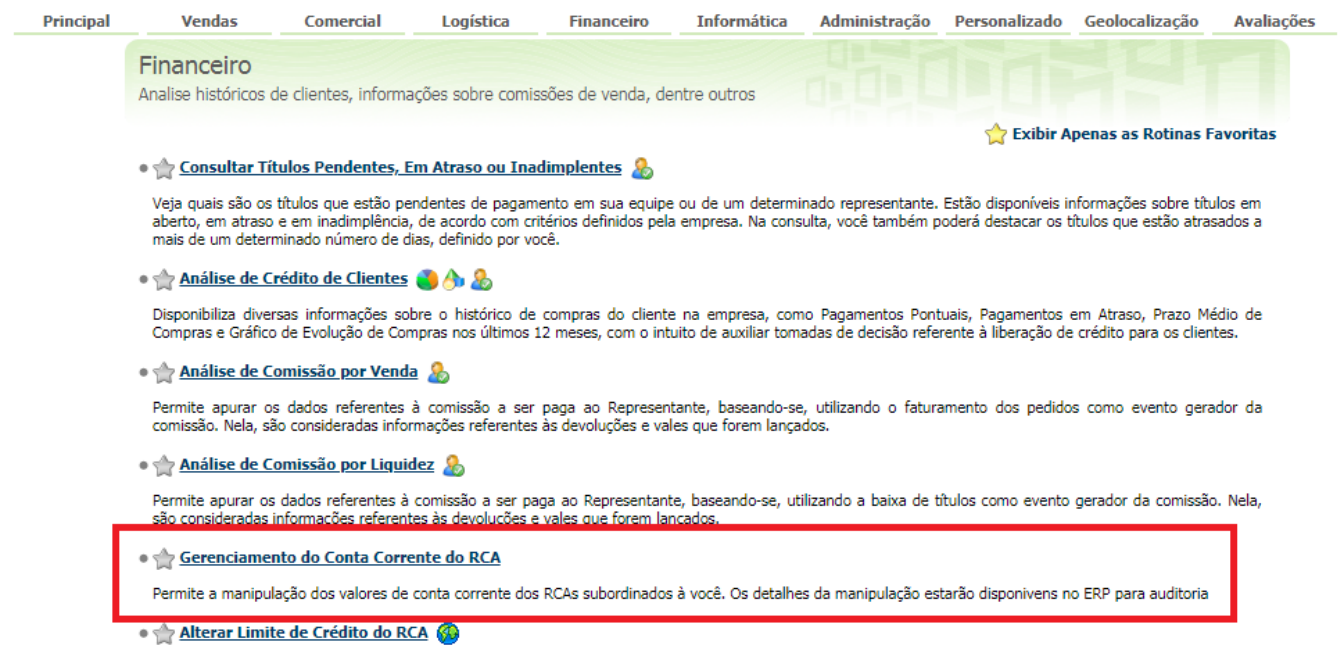

Alterar Limite de Crédito do RCA

**Passo 2:** Preencher os dados do filtro:

- **Origem**: RCA de origem que vai debitar o conta corrente;
- **Destino**: RCA que vai credito de conta corrente;
- **Valor**: Valor a ser transferido.

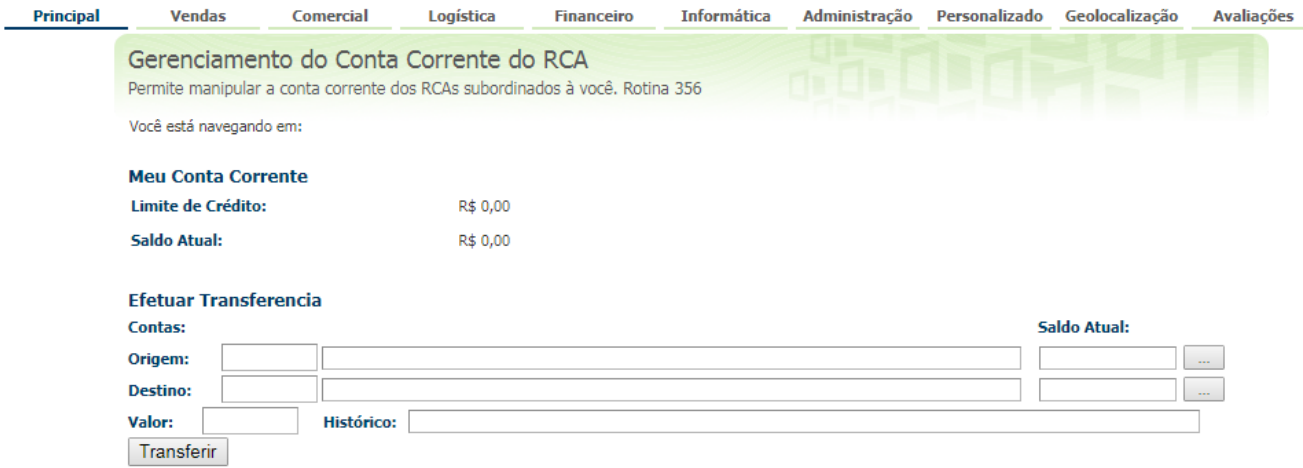

Após clicar na opção transferir, o sistema irá transferir o saldo para outro RCA.

Ainda tem dúvidas? Nos [envie uma solicitação](http://suporte.maximasist.com.br/)